# **Creating, Positioning and Deleting Map Fields**

In this session, you will design a map.

- [Creating and Centering Fields](#page-0-0)
- [Moving Fields](#page-5-0)
- [Deleting Fields and Inserting Lines](#page-20-0)

## <span id="page-0-0"></span>**Creating and Centering Fields**

#### **To create text fields**

1. In the first line of the editing area of MAP001, enter the line command ..F\*, and, in the second line, type in the text PERSONNEL INFORMATION as shown below:

```
Ob _ Ob D CLS ATT DEL CLS ATT DEL 
                          . . T D Blnk T I ? 
. A D _ A I )
                          . A N ¬ M D &<br>. M I : 0 D +
                          . . M I : O D + 
                              O I (
. . 
001 --010---+----+----+---030---+----+----+---050---+----+----+---070---+----
..F* 
PERSONNEL INFORMATION 
Enter-PF1---PF2---PF3---PF4---PF5---PF6---PF7---PF8---PF9---PF10--PF11--PF12---
    Help Mset Exit Test Edit -- - + Full < > Let
```
2. Press ENTER.

The screen now looks as follows:

 $\blacksquare$ 

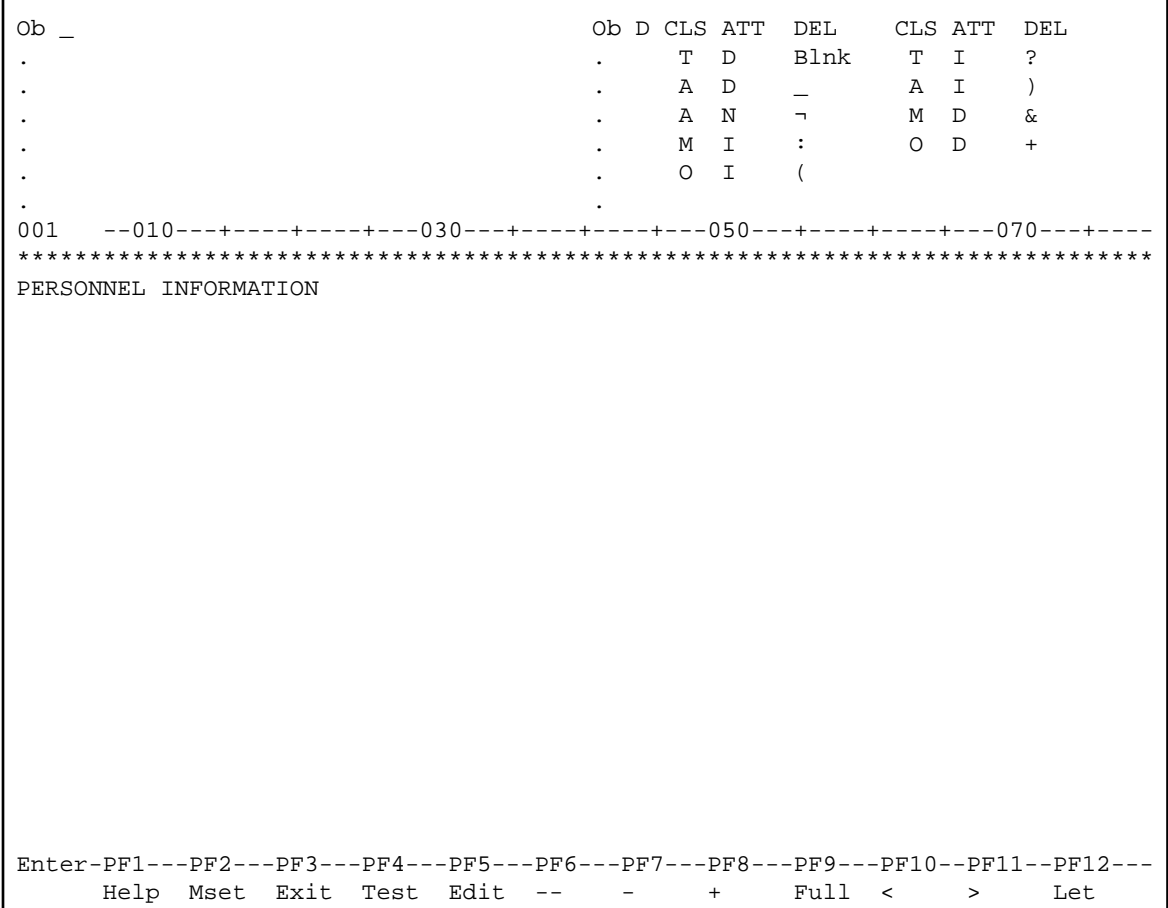

3. Press PF9.

The map editing screen changes to full-screen mode: the delimiter characters are hidden.

- 4. In the bottom line, enter the line command ..F\*.
- 5. Press ENTER

The screen now looks as follows:

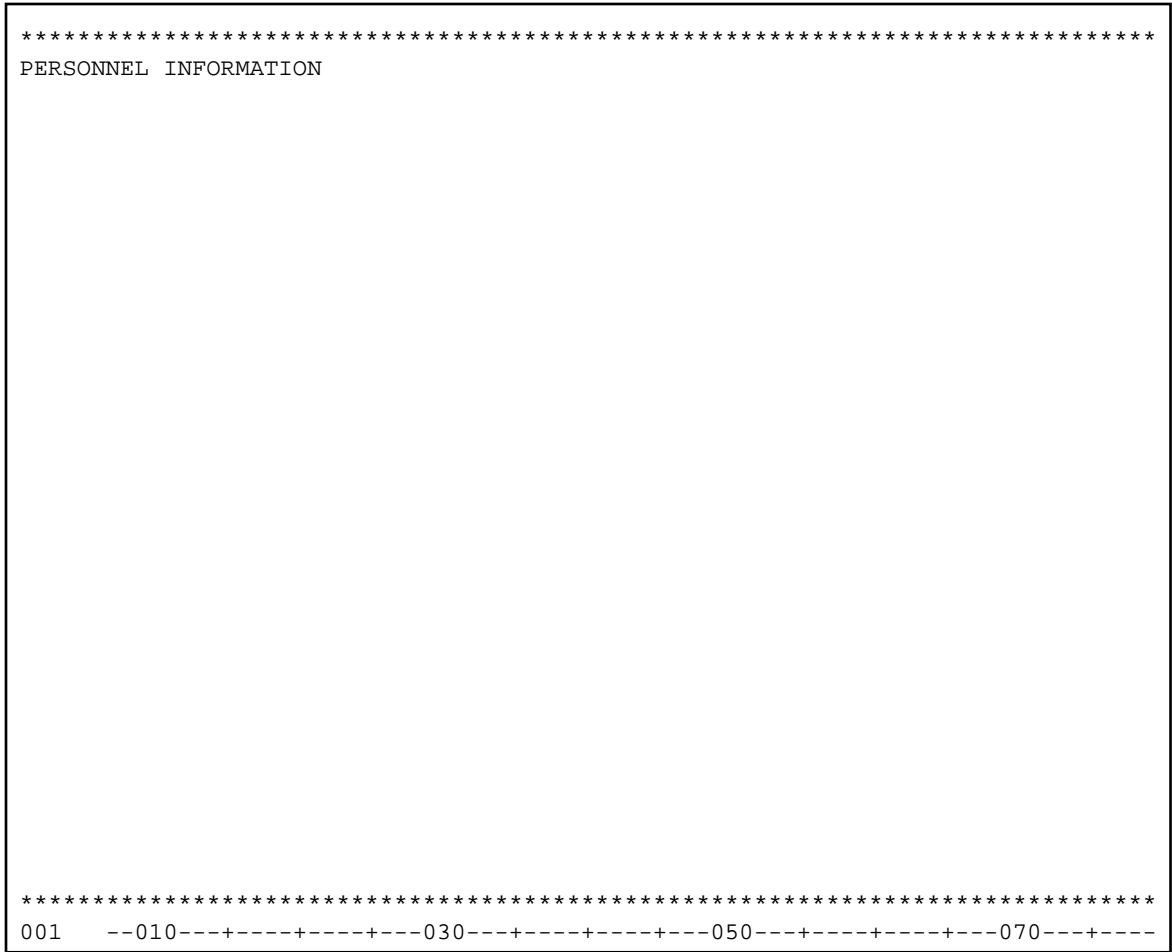

### **To center all fields contained in a line**

1. In the first three positions of the text, enter the line command ..C as shown below:

```
*********
.. CSONNEL INFORMATION
          ***************************
001
```
The text is centered.

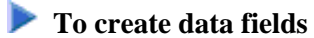

1. Enter the following as shown on the screen below:

```
(*DATX
                PERSONNEL INFORMATION
(\star\texttt{TIME})PLEASE ENTER CITY:: X(20)
001-010---+---+---+---030---+---+---+---050---+---+---+---+---070---+
```
\*DATX and \*TIMX are Natural system variables, which display the current date and time respectively. The opening parenthesis (() is the delimiter character for intensified (highlighted) output fields. The colon (:) is the delimiter character for intensified modifiable fields. The number of Xs indicates the length of the field.

2. Press ENTER.

The screen now looks as follows:

```
**********
(XXXXXXXX
                 PERSONNEL INFORMATION
(XXXXXXXX
PLEASE ENTER CITY::XXXXXXXXXXXXXXXXXXX
****************************
001-010---+---+---+---030---+---+---+---050---+---+---+---070---+---
```
### <span id="page-5-0"></span>**Moving Fields**

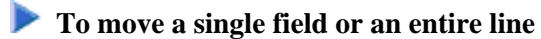

1. In the editing area, enter the field command . M and move the cursor to the position indicated by [ ] as shown below. The [ ] sign is used to show the cursor position, you must not enter this sign.

```
(XXXXXXXX
                                          PERSONNEL INFORMATION
(XXXXXXXX
.MEASE ENTER CITY::XXXXXXXXXXXXXXXXXXX
\mathbf{L}*************************************
         -010--+---+---+---030---+---+---+---050---+---+---+----070---+---070---+---07001
```
The text field in which the command was entered is moved to the cursor position:

```
(XXXXXXXX
       PERSONNEL INFORMATION
(XXXXXXXX
 ENTER CITY:: XXXXXXXXXXXXXXXXXXX
PLEASE
       ******
 001
```
3. Enter the line command . . M as shown below and move the cursor to the position indicated by [ ] as shown below:

```
(XXXXXXXX
           PERSONNEL INFORMATION
(XXXXXXXX
\mathbf{A} .
  ENTER CITY:: XXXXXXXXXXXXXXXXXXX
[ ]LEASE
           ***********************************
  001
```
The line in which the command was entered is moved to the line after the one in which the cursor is positioned:

```
***(XXXXXXXX
           PERSONNEL INFORMATION
(XXXXXXXX
PLEASE
  ENTER CITY:: XXXXXXXXXXXXXXXXXXX
           ********************************
001
```
### $\blacktriangleright$  To join lines

1. Enter the line command . . J as shown below:

```
(XXXXXXXX
                 PERSONNEL INFORMATION
(XXXXXXXX
{\tt PLEASE~~ENTER~~NAME:}: \verb|XXXXXXXXXXXXXXXXXXXXXXXXXXXXXXXXXXXXXXXXXXXXX\ldotsJASE
    ENTER CITY:: XXXXXXXXXXXXXXXXXXX
                ********************************
   001
```
The line in which the command was entered and the line below it are joined:

```
(XXXXXXXX
          PERSONNEL INFORMATION
(XXXXXXXX
PLEASE ENTER CITY::XXXXXXXXXXXXXXXXXXX
          ********************************
  001
```
#### To move a block of fields or a block of lines

1. Type in additional text in the same order and position as shown below:

```
(XXXXXXXX
           PERSONNEL INFORMATION
(XXXXXXXX
PLEASE ENTER CITY::XXXXXXXXXXXXXXXXXXX
THIS PORTION OF TEXT IS
FOR FURTHER DEMONSTRATION
OF THE MOVE
COMMANDS
          ******
  001
```
- 2. Press ENTER.
- 3. Enter the field command . M twice and move the cursor to the position indicated by [ ] as shown below:

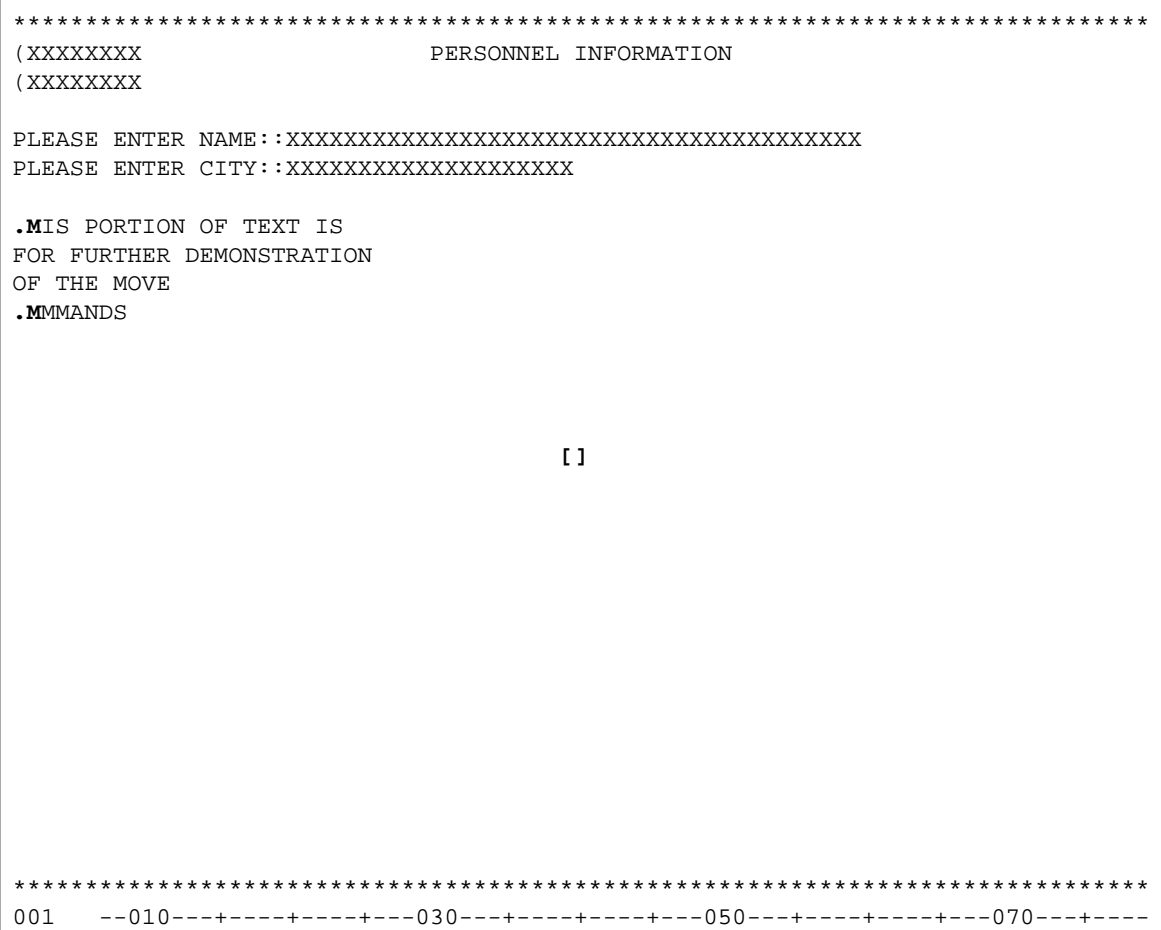

The block of fields to be moved is delimited by the . M commands and the widths of the fields to which these commands apply. In this example, the block starts with the top left field THIS and ends at the last field COMMANDS. The widest field COMMANDS (which extends into two or three fields contained in the previous lines) determines which fields within the marked block are moved.

4. Press ENTER.

The marked block of fields is moved to the cursor position with the top left field being placed at the cursor:

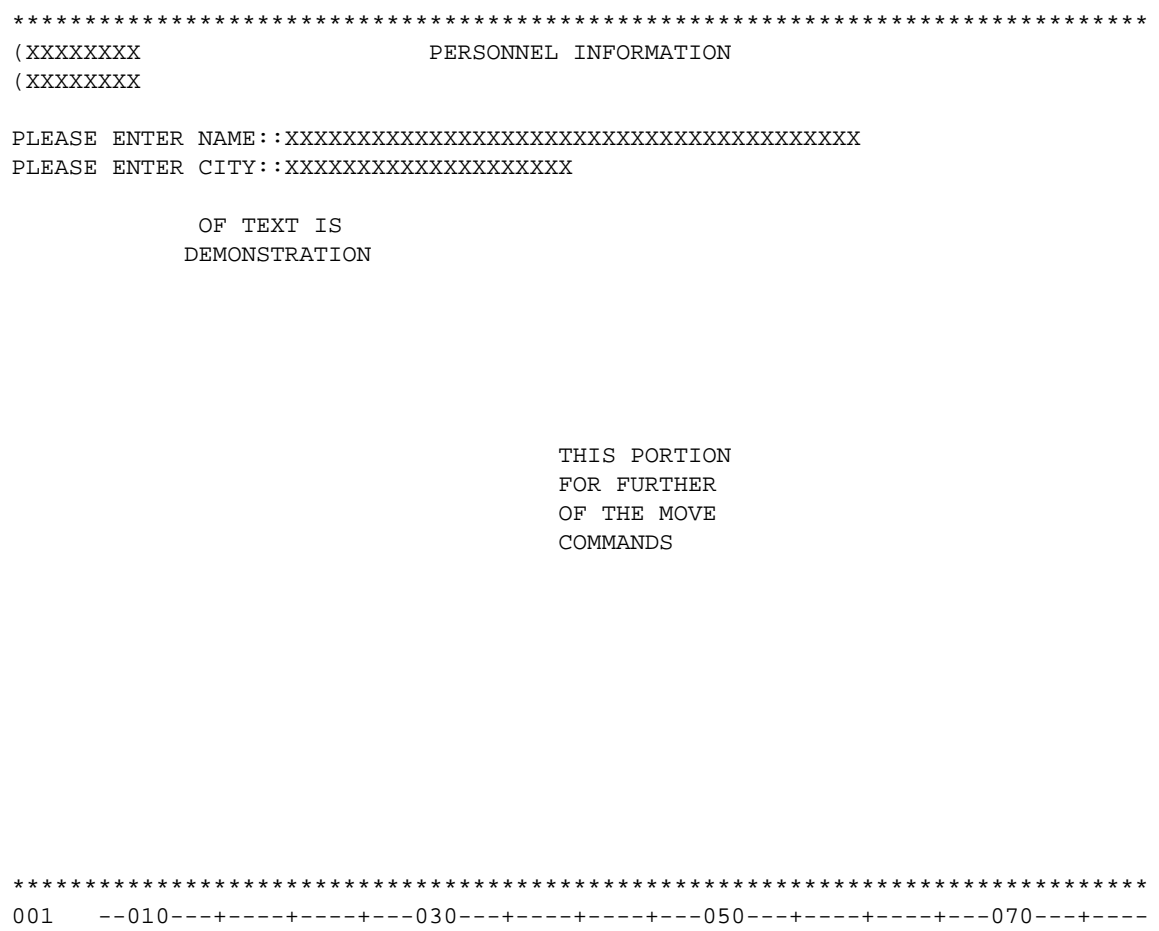

5. Enter the field command . M twice as shown below and move the cursor to the position indicated by [ ] as shown below:

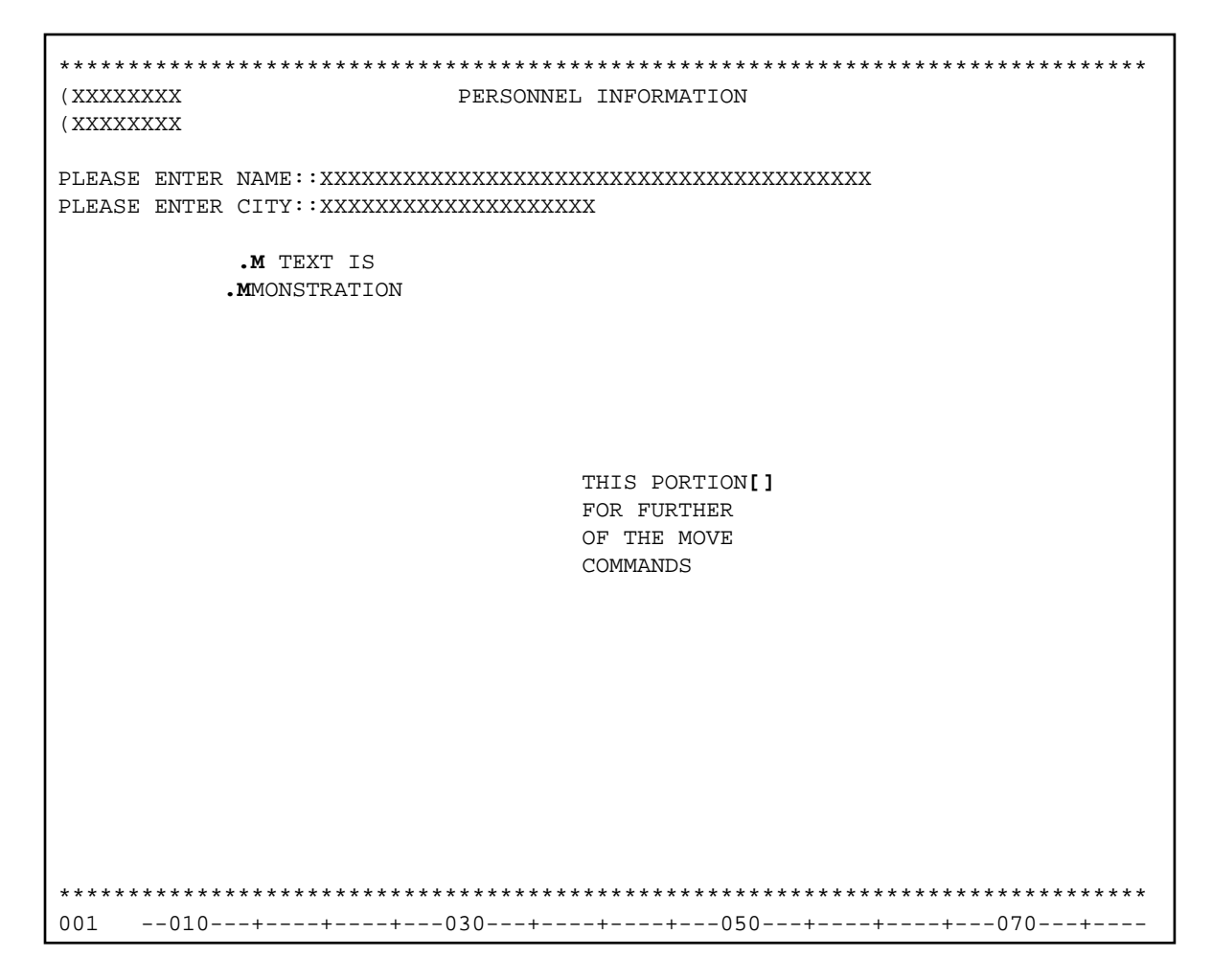

The block of fields delimited by the commands is moved to the cursor position:

```
(XXXXXXXX
           PERSONNEL INFORMATION
(XXXXXXXX
PLEASE ENTER CITY::XXXXXXXXXXXXXXXXXXX
               THIS PORTION OF TEXT IS
               FOR FURTHER DEMONSTRATION
               OF THE MOVE
               COMMANDS
          *******
  001
```
7. Enter the field command . M three times and move the cursor to the position indicated by [ ] as shown below:

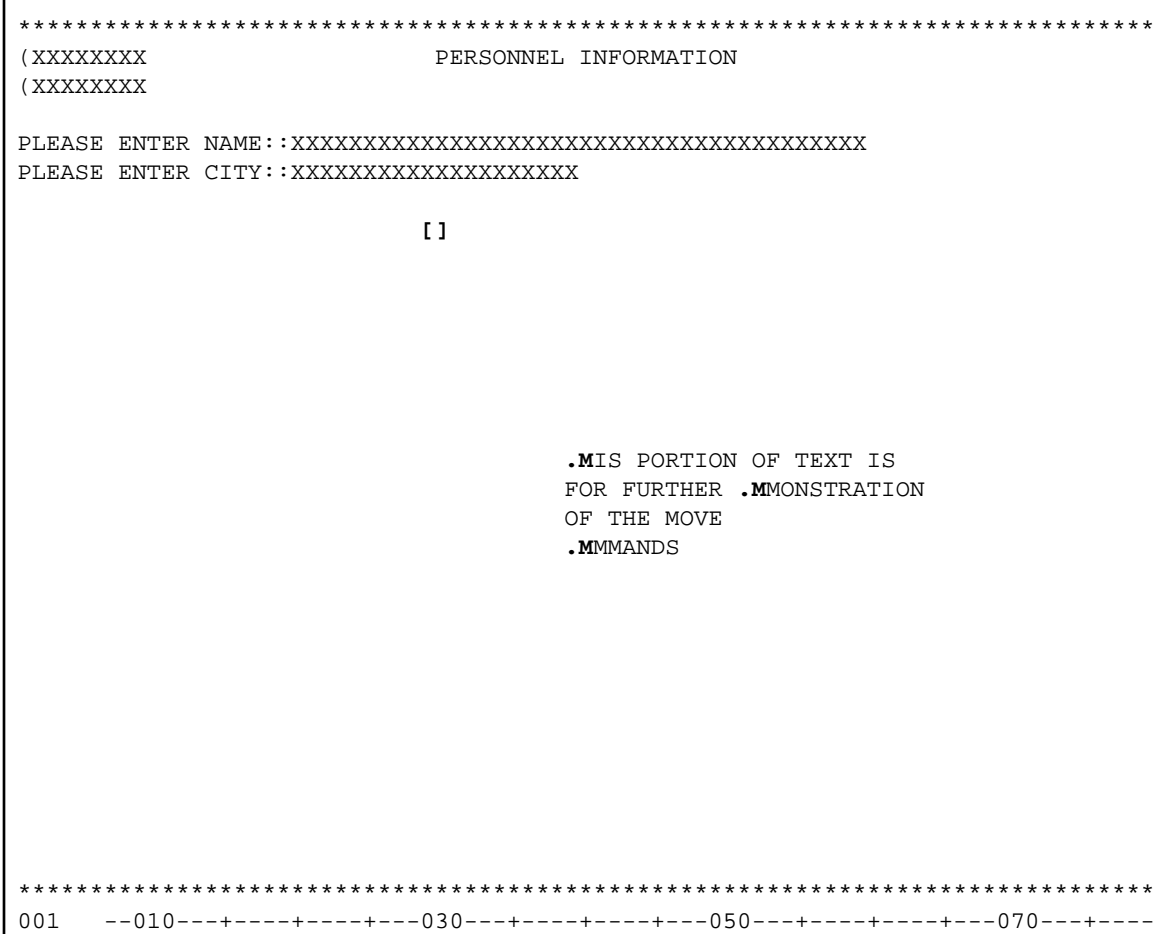

The entire block of fields delimited by the commands is moved to the cursor position:

```
(XXXXXXXX
                PERSONNEL INFORMATION
(XXXXXXXX
PLEASE ENTER CITY::XXXXXXXXXXXXXXXXXXX
               THIS PORTION OF TEXT IS
               FOR FURTHER DEMONSTRATION
               OF THE MOVE
               COMMANDS
               ******
001-010---+---+---+---030---+---+---+---050---+---+---+---+---070---+---
```
9. Enter the line command . . M twice and move the cursor to the position indicated by [ ] as shown below:

```
(XXXXXXXX
                        PERSONNEL INFORMATION
(XXXXXXXX
PLEASE ENTER CITY::XXXXXXXXXXXXXXXXXXX
                       THIS PORTION OF TEXT IS
\mathbf{.} \mathbf{.} \mathbf{M}FOR FURTHER DEMONSTRATION
                       OF THE MOVE
\boldsymbol{\mathsf{.}}\cdot\mathbf{M}COMMANDS
\overline{1}*******************************
001-010---+---+---+---030---+---+---+---050---+---+---+---+---070---+---
```
The block of lines delimited by the commands is inserted below the line in which the cursor is positioned. (The old block of lines is deleted from its previous location.)

```
(XXXXXXXX
          PERSONNEL INFORMATION
(XXXXXXXX
PLEASE ENTER CITY::XXXXXXXXXXXXXXXXXXX
          THIS PORTION OF TEXT IS
          FOR FURTHER DEMONSTRATION
          OF THE MOVE
          COMMANDS
          001
```
### <span id="page-20-0"></span>**Deleting Fields and Inserting Lines**

#### $\blacktriangleright$  To delete fields

1. In the editing area, enter the field command . T as shown below:

```
(XXXXXXXX
                                   PERSONNEL INFORMATION
(XXXXXXXX
PLEASE ENTER CITY::XXXXXXXXXXXXXXXXXXX
                                  THIS PORTION .T TEXT IS
                                  FOR FURTHER DEMONSTRATION
                                  OF THE MOVE
                                  COMMANDS
                               *******
       -010--+---+---+---030---+---+---+---050---+---+---+---070---+---070---+---1070---+---1070---+---1070---+---1070---+---1070---+---1070---+---1070---+---1070---+---1070---+---1070---+---1070---+---1070---+---1070---+---1070---+---1070---+---1070---+---1070---+---1070---+---1070---+---1070---+---1070---+---1070---+---1070---+---1070---+---1070---+---10001
```
The field in which the command was entered and the fields in the rest of the line are deleted:

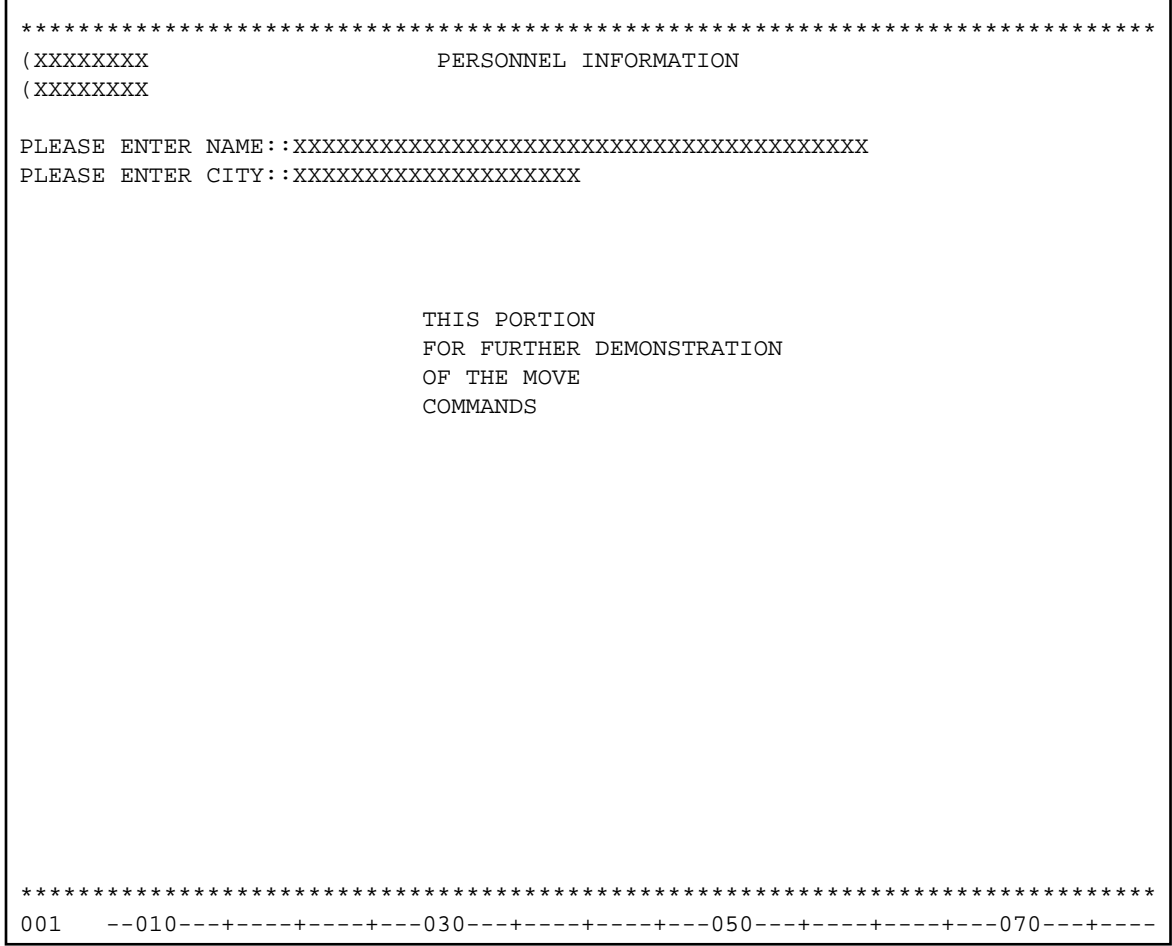

3. Enter the field command . D as shown below:

```
(XXXXXXXX
                                  PERSONNEL INFORMATION
(XXXXXXXX
PLEASE ENTER CITY::XXXXXXXXXXXXXXXXXXX
                                 THIS PORTION
                                 FOR . DRTHER DEMONSTRATION
                                 OF THE MOVE
                                 COMMANDS
                  -010--+---+---+---030---+---+---+---050---+---+---+---070---+---070---+---1070---+---1070---+---1070---+---1070---+---1070---+---1070---+---1070---+---1070---+---1070---+---1070---+---1070---+---1070---+---1070---+---1070---+---1070---+---1070---+---1070---+---1070---+---1070---+---1070---+---1070---+---1070---+---1070---+---1070---+---1070---+---10001
```
The field in which the command was entered is deleted:

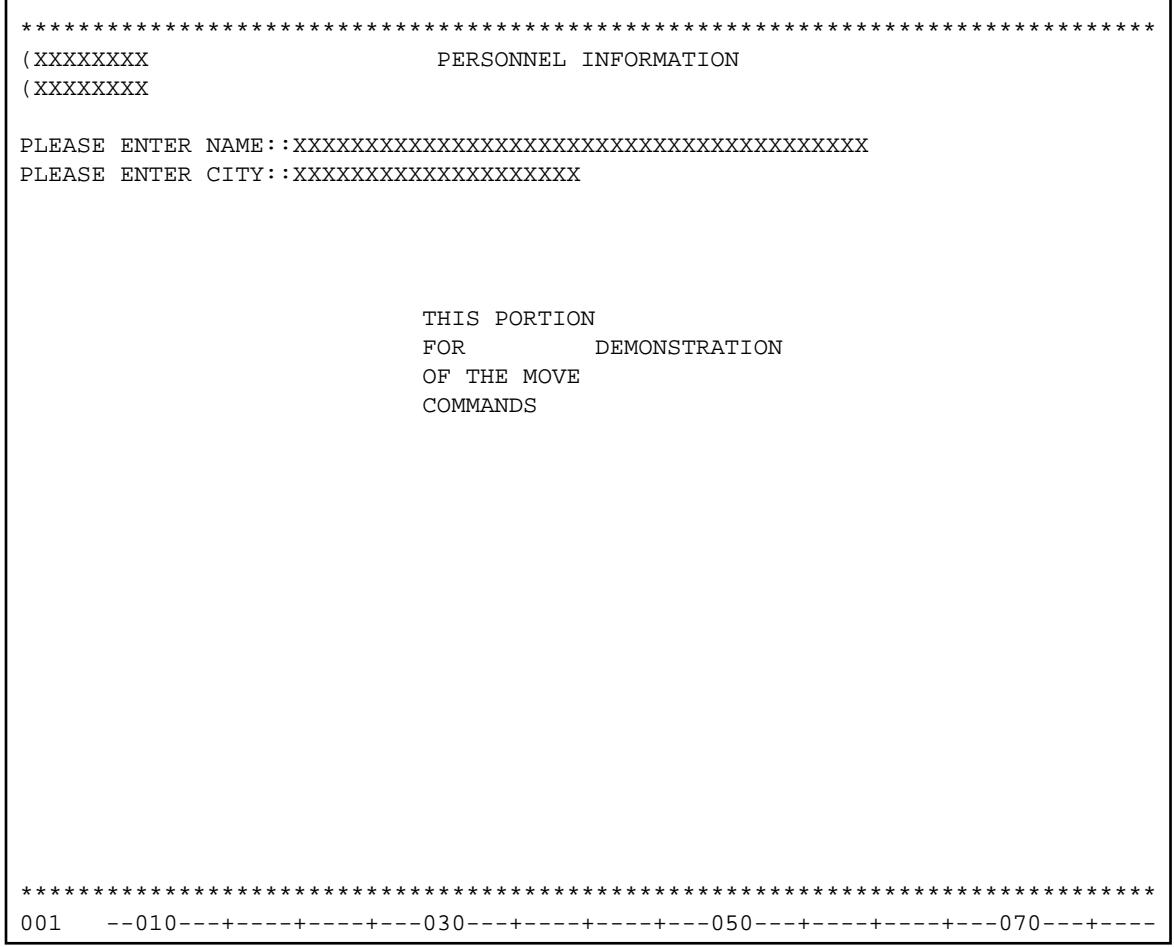

5. Enter the field command . M and move the cursor to the position indicated by [ ] as shown below:

```
(XXXXXXXX
          PERSONNEL INFORMATION
(XXXXXXXX
PLEASE ENTER CITY::XXXXXXXXXXXXXXXXXXX
          THIS PORTION
             . MMONSTRATION
          FOR [ ]
          OF THE MOVE
          COMMANDS
          *******
001
```
The field in which the command was entered is moved to the cursor position:

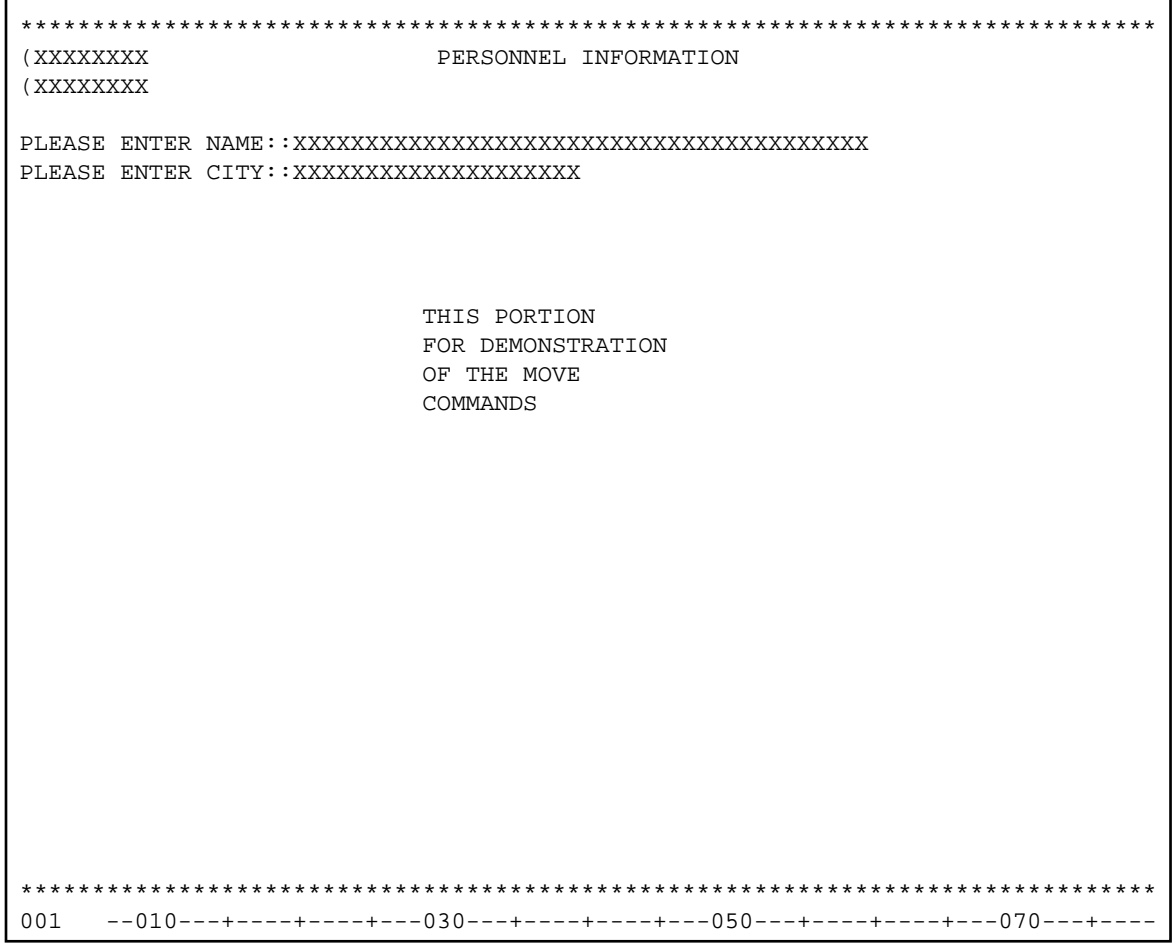

7. Enter the line command . . D twice as shown below:

```
(XXXXXXXX
                 PERSONNEL INFORMATION
(XXXXXXXX
PLEASE ENTER CITY::XXXXXXXXXXXXXXXXXXX
                 THIS PORTION
\boldsymbol{\ldots}<br>D
                 FOR DEMONSTRATION
                 OF THE MOVE
\cdot.D
                 COMMANDS
                *******
001-010---+---+---+---030---+---+---+---050---+---+---+---070---+---
```
The block of lines delimited by the commands is deleted:

```
(XXXXXXXX
      PERSONNEL INFORMATION
(XXXXXXXX
PLEASE ENTER CITY::XXXXXXXXXXXXXXXXXXX
001
```
#### To insert lines **D**

1. Enter the line command . . 14 as shown below:

```
(XXXXXXXX
            PERSONNEL INFORMATION
(XXXXXXXX
PLEASE ENTER CITY::XXXXXXXXXXXXXXXXXXX
\ldotsI4
001--010---+---+---+---030---+---+---+---050---+---+---+---070---+---070---+
```
Four blank lines are inserted, and the bottom line with the asterisks is moved four lines down.

You can now proceed with Testing and Saving a Map.